## **Gridding vs Simplification in Extracting Performance from High Density Data**

#### **Simon Greener**, The SpatialDB Advisor

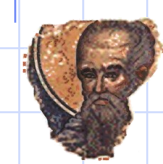

#### Abstract

- The storage of high density data is becoming more commonplace due to the use of GPS and other high-resolution data capture devices.
- The storage of this data is straightforward for Oracle practitioners, but the myriad uses of data can cause significant performance problems that must be, and can be, addressed using a range of techniques.
- This presentation outlines the use of simplification and tiling for improving the performance of selection, visualisation and geoprocessing operations.
- Provides recommendations as to choice and methods of implementation.

#### Business Situation

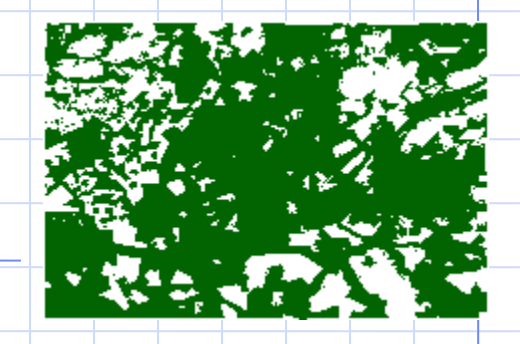

#### • Data:

- US cellular mobile phone coverage data;
- Vector data generated from large (national cellular coverage) raster dataset (0.0025 degree pixel size) using various dB (e.g., -98) levels;
- Original dataset has about 300,000 polygons.
- Use:
	- Visualization at various levels from national down to street level via a web application;
	- Trade Area polygon coverage used to clip cellular data and return a variety of tabular info (demographics) and cell coverage (area);
	- Trade Area is of random size roughly an aggregation of 10-20 US Zip code polygons.

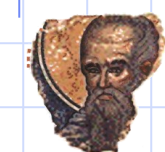

## Trade Area Clipping ...

- When used for Trade Area clipping:
	- Untreated data is unusable in real time to do clipping, etc. via Oracle through a web interface.
	- Target performance is sub-second;
		- Current performance is 8+ seconds when using SDO\_GEOM.SDO\_INTERSECTION().
- Note, some polygons in source data break Oracle Sdo\_Ordinate\_Array limit!
	- Needs to be handled;

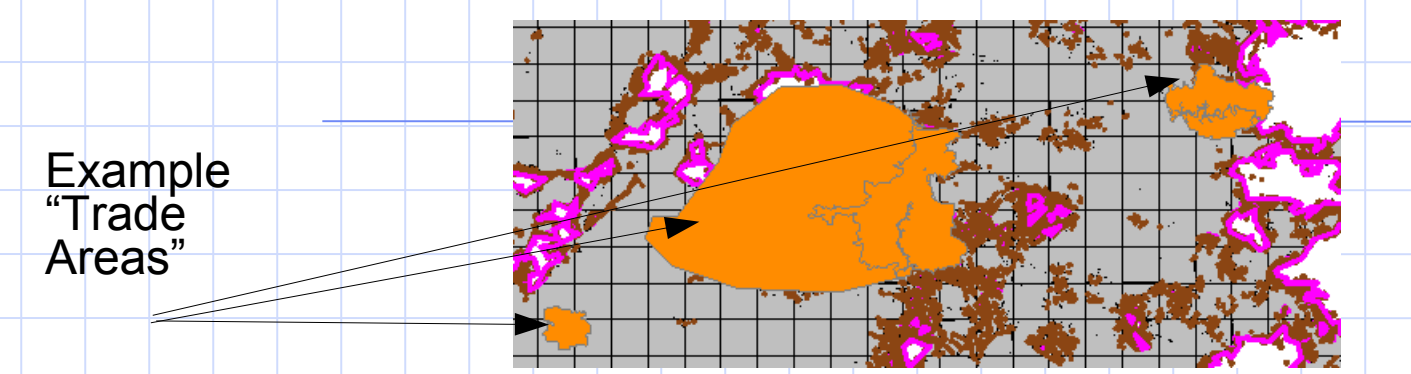

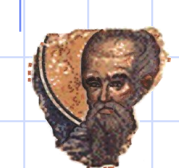

# Thinning, Generalisation or Simplification (what's in a name?)

- Current approach performs thinning before loading into Oracle:
	- Note: SDO\_GEOM.SIMPLIFY() cannot be used as thinning is not "topologically constrained";
	- FME and Manifold GIS used to perform thinning;
		- 300,000 polygons reduced to around 10,000.
	- Simplified data checked with ArcGIS before loading;

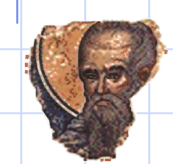

# After loading

- **SDO\_GEOM.VALIDATE\_GEOMETRY\_WITH\_CONTEXT()** is run after loading;
	- Reports multiple self-intersecting vs self-crossing polygons!
	- SDO\_UTIL.RECTIFY\_GEOMETRY used to correct geometries.
		- Correction takes many days to run.

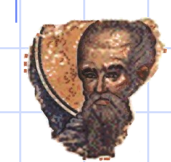

## Problems

- Current thinning approach:
	- Raster data are not provided;
	- Provided vector data is densely coordinated;
		- Preprocessing times are long, narrowing update processing windows;
	- Generates Oracle validation errors;
	- Error correction takes days to run.

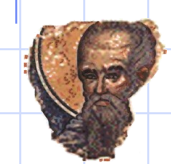

## Brief...

- Brief of consultancy is to look at:
	- 1.Methods for ensuring valid, thinned, data using FME and Manifold GIS;
	- 2. The nature of the errors being reported by Oracle and their effect on processing;
	- 3.Alternate methods for providing the desired performance for Trade Area analysis.

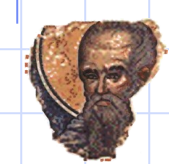

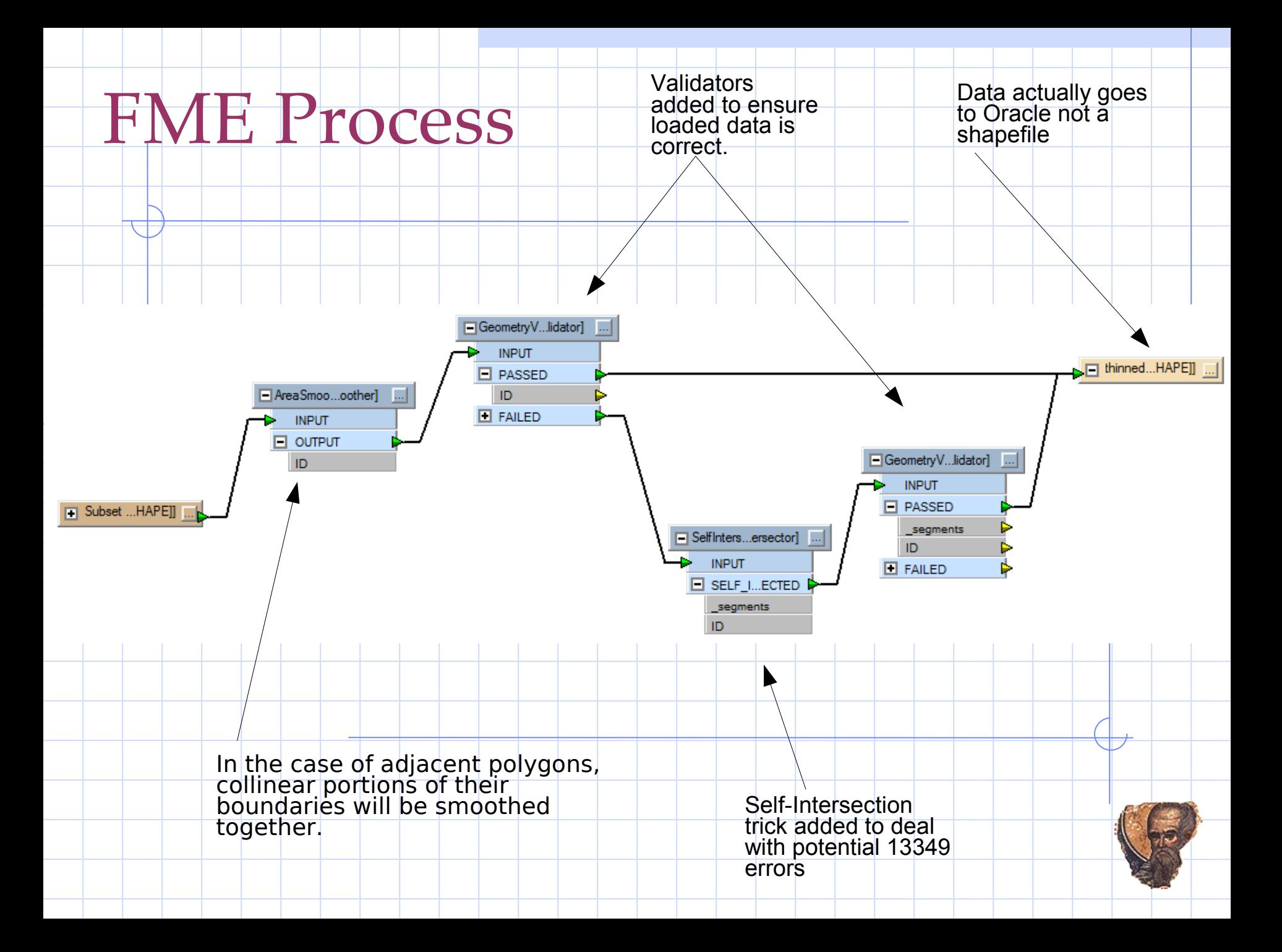

# Manifold GIS

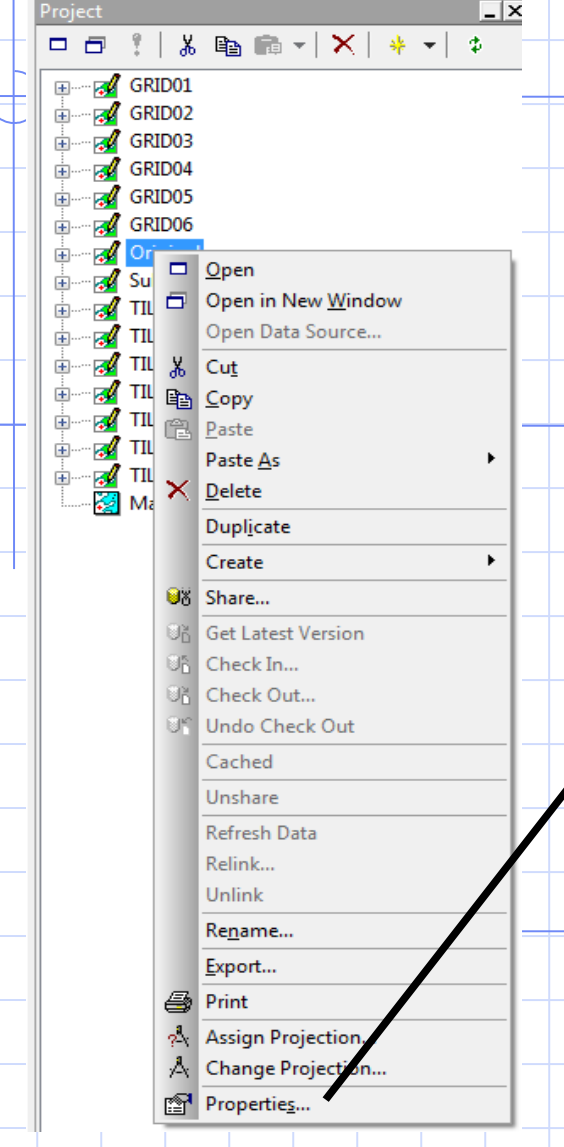

#### • Manifold GIS simplification is done by:

#### 1. Set Precision of Drawing Component (via Properties) **District Contract**

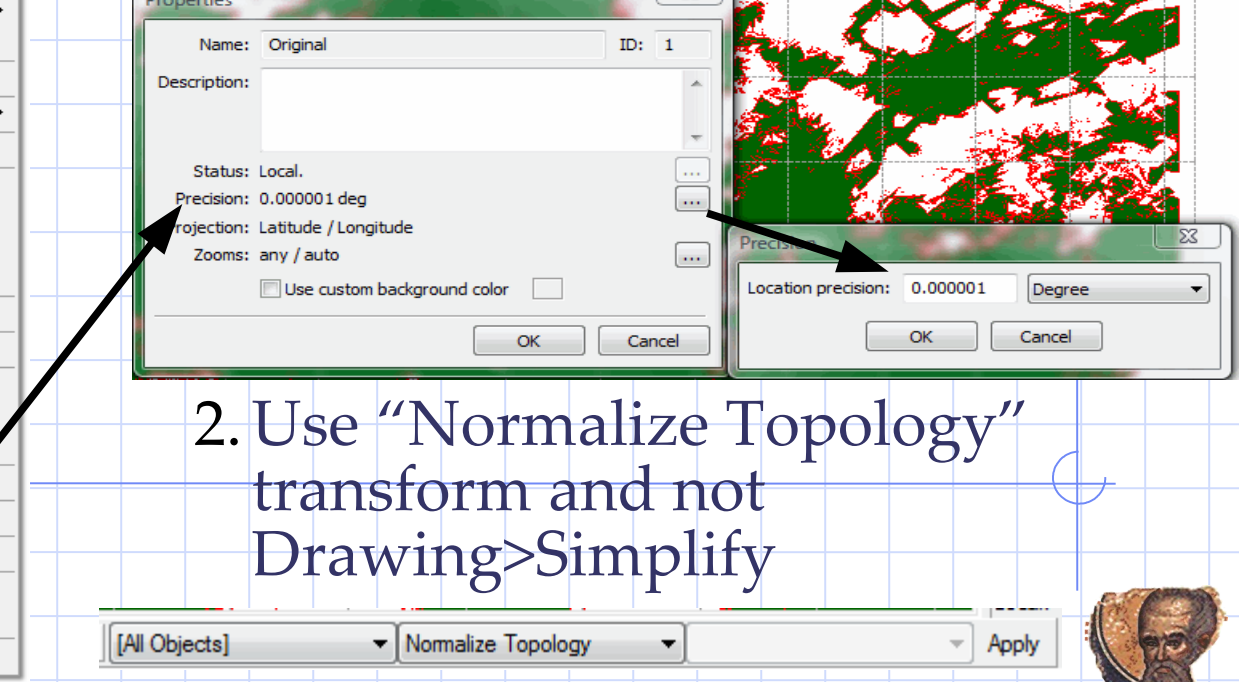

## Simplification Results

- Oracle validation after simplification show ORA-13349 errors;
- All are Inverted/Exverted polygons:

ORA-13349: polygon boundary crosses itself Cause: The boundary of a polygon intersects itself.

Action: Correct the geometric definition of the object.

**Inverted-and-Exverted-Polygons-and-BowTies** 

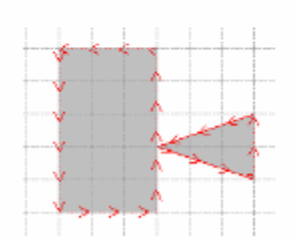

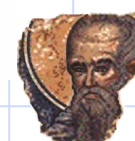

• Manifold GIS does not produce Exverted polygons but FME does.

## ORA-13349

- OGC/SQLMM standards do not allow exverted/inverted polygons yet most GIS allow one or both of them;
	- Exverted polygons, once corrected by Oracle, become separate polygons;
		- But end up with many more polygons for analysis;
	- Inverted polygons, once corrected by Oracle, become holes (2003) within polygon outer shell (1003).
	- All then pass Oracle validation.

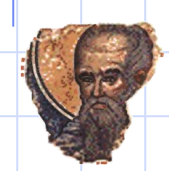

## Are these a problem?

- Given the observed slowness in correcting ORA-13349, and experience with GIS data, we can ask the questions:
	- "Are these a problem?"
	- "Do we need to fix them?"
- Inverted/Exverted polygons:
	- Are correctly indexed and happily geo-processed (**SDO\_GEOM.SDO\_INTERSECTION etc**) by Oracle;
	- Will be written, read and displayed by most GIS vendor products;
	- Do not appear to impair Oracle performance:
		- There is a school of thought that invalid data in an indexed sdo\_geometry column impairs performance;
		- No empirical studies show this to be the case.

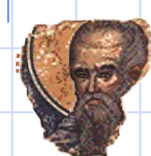

#### Inverted/Exverted Summary

#### • In short:

- During consultancy, Oracle correction of "invalid" geometries was skipped because:
	- No statistically observable performance degradation was observed in Trade Area geo-processing;
	- Three GIS products all "passed" the data before loading;
	- Along with Oracle itself, all GIS products could consume data after loading into Oracle Spatial (with no SDO\_UTIL.RECTIFY\_GEOMETRY processing);
	- Significant end-to-end processing improvements in the simplification process were extracted.

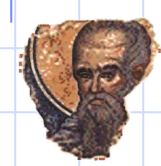

## Simplification by Rasterisation

- Traditional vector simplification requires:
	- Choice of best "simplification" value via costly trial-and-error processing;
	- Costly "topologically constrained" processing;
	- High chance of creating invalid geometries.
- An alternate approach was tried that used rasterisation as the method for simplification.
	- Choice of "simplification" value easier here as data was, originally, from a 0.0025 degree raster (so smallest pixel size is determined).
	- Sadly, original raster is not available so derivative vector product much be "reverse rasterised".

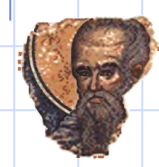

- All processing was done in Manifold GIS as FME processing is more complicated and slower.
	- Original shapefile (for -98db level) was loaded into Manifold GIS and the grid lines removed.

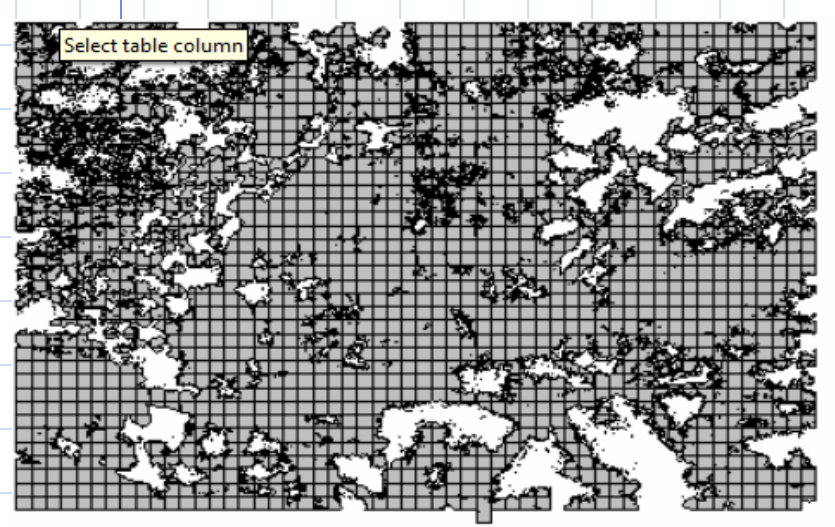

Original Data Showing 0.2 Degree Grids

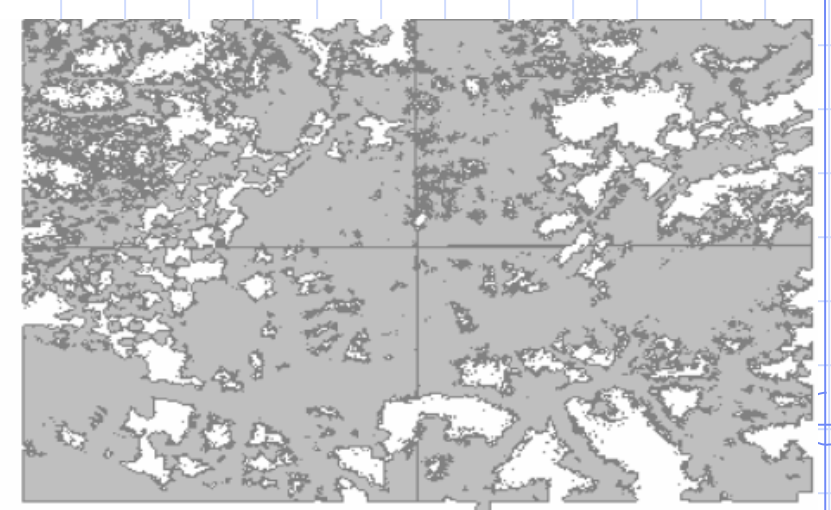

Dissolved-and-Loaded-Original

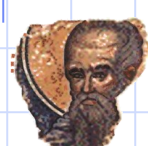

- Vector drawings were then created by rasterisation as Manifold GIS Surfaces (Copy Drawing>Paste As Surface) using different pixel (or grid) sizes.
- The resultant rasters contains only 2 values: 0 (no data) and -98 (the DB value).

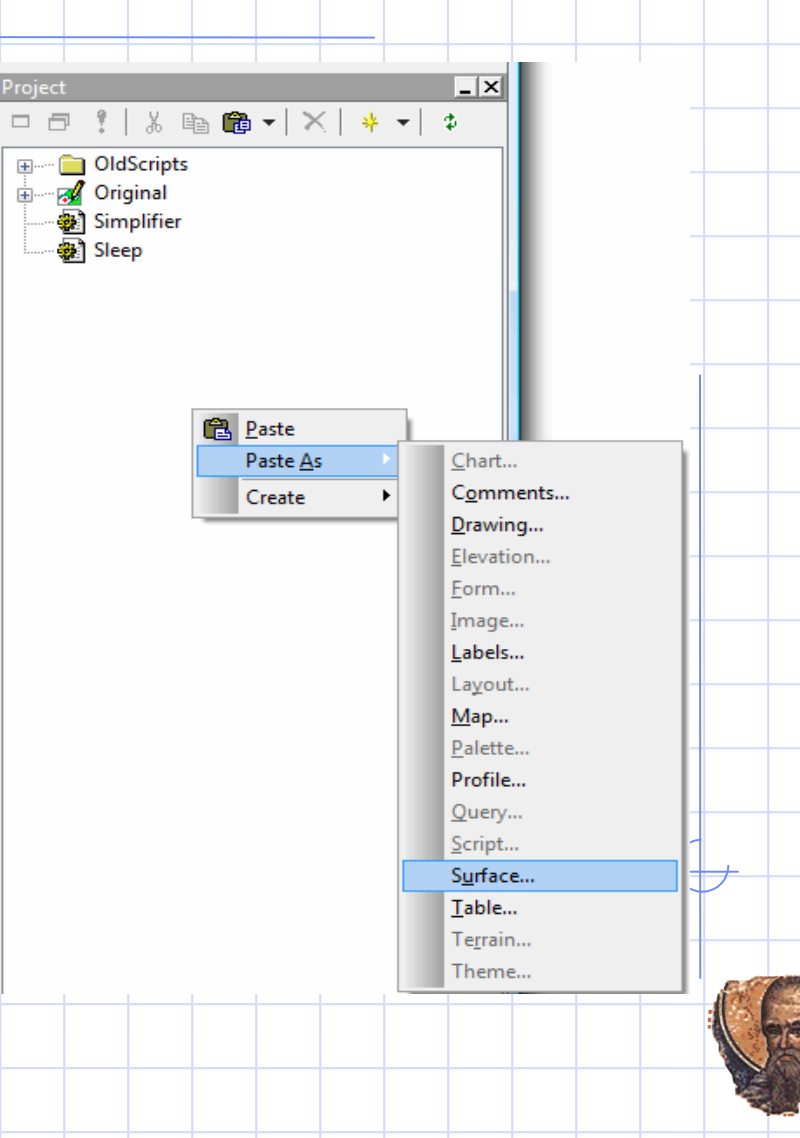

• The surface was then converted to a Table via:

ply

Selected: 0

- Copy <surface> / Paste As Table
- Only three "intrinsic" Fisurface98db001 attributes pasted:
	- Height (I)
	- Center Longitude (I)
	- Center Latitude (I)

[Grid98db001 \*] - Manifold System - [Table98db001 \*] File Edit View Table Tools Window Help G 2 1 H | r ~ | & # & & X | @ |  $H \leftarrow \leftarrow H \rightarrow \leftarrow H \rightarrow \leftarrow \leftarrow P_2$ Height ... | Center Longitude... | Center Latitude (I) -93.3950 38.0050  $-93.3850$ 38,0050 -93.3750 38,0050

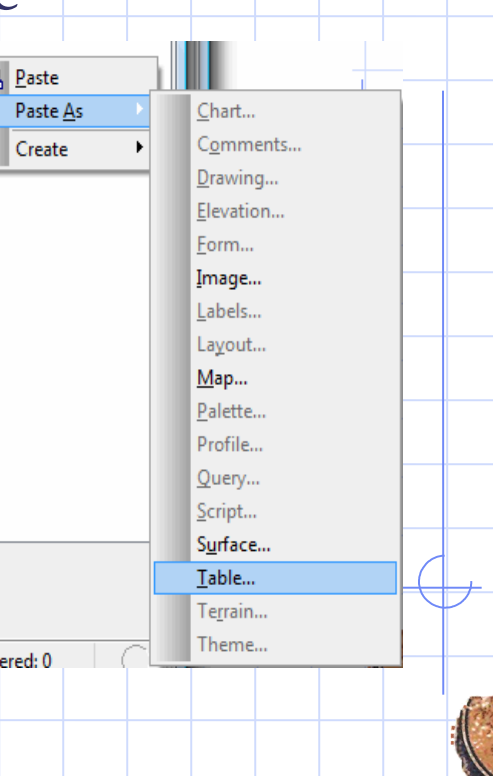

Ġ

Filt

- A vector drawing with one attribute, Height (I), is created.
- Drawing is then populated with individual square polygons representing each pixel:

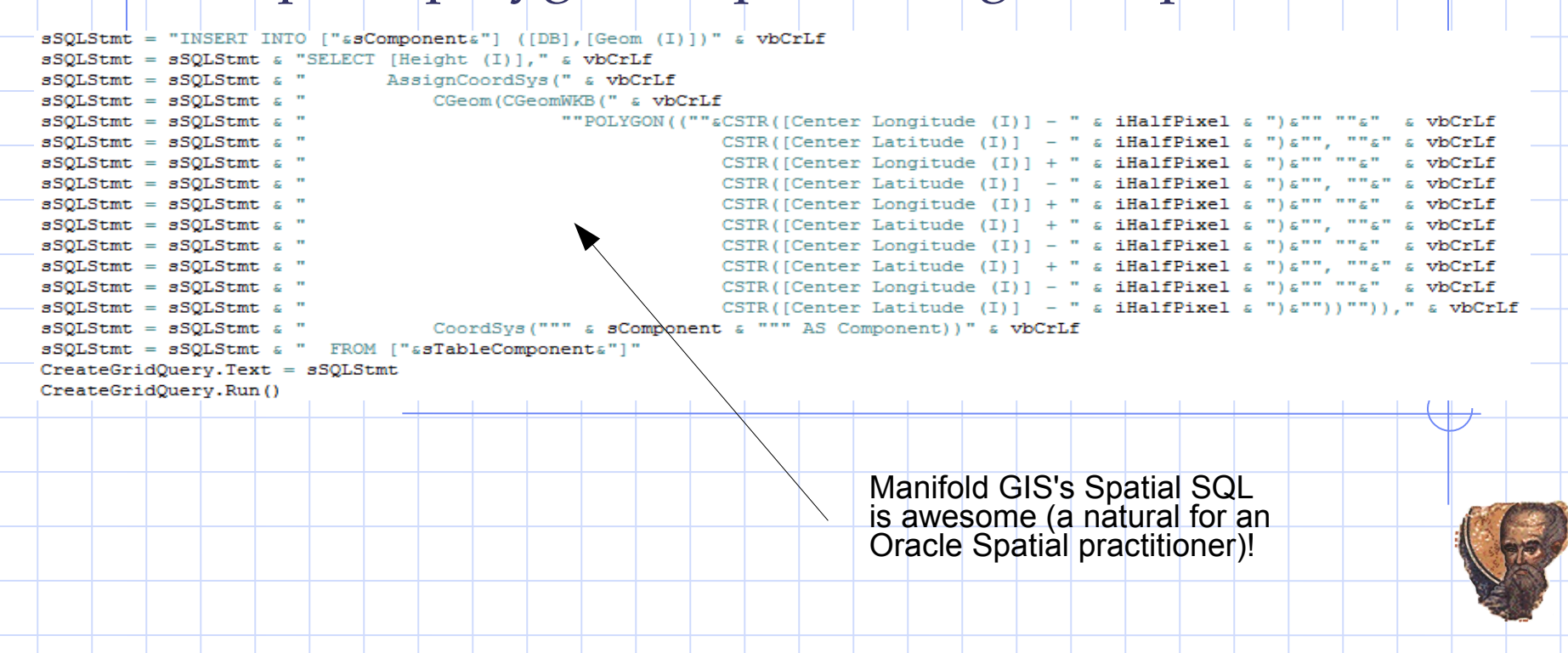

• All pixel polygons are then unioned together to create two output polygons ("GROUP BY Height  $(I)''$  with Height  $(I) = 0$ ; one for -98) and written to a new drawing:

```
Sub UnionTilesQuery ( sComponent, sDestComponent, LL, UR )
   Dim SelectTilesOuerv
   Set SelectTilesQuery = Application.ActiveDocument.NewQuery("SelectTilesQuery")
   Dim sWKT
   SWKT = "POLYGON(("&LL.X&" "&LL.Y&", "&LL.X&" "&UR.Y&", "&UR.X&" "&UR.Y&", "&UR.X&" "&LL.Y&", "&LL.X&" "&LL.Y&"))"
   Dim sSQLStmt
   sSQLStmt = "INSERT INTO ["asDestComponenta"] ([DB], [Geom (I)])" a vbCrLf
   sSOLStmt = sSOLStmt & "SELECT [" & sComponent & "]. [DB], UnionALL ([" & sComponent & "]. [ID])" & vbCrLf
   sSQLStmt = sSQLStmt & " FROM ["&sComponent&"]" & vbCrLf
   sSQLStmt = sSQLStmt & "WHERE Contains (AssignCoordSys (CGeom(CGeomWKB(""" & sWKT & """)), CoordSys("""&SComponent&""" As COMPONENT)), ["&sComponent&"]. [ID])" & vbCrL:
   sSOLStmt = sSOLStmt & " GROUP BY [" & sComponent & "]. [DB]"
   SelectTilesQuery.Text = sSQLStmt
   SelectTilesQuery.Run()
   Set SelectTilesQuery = Nothing
   DeleteComponent "SelectTilesQuery"
End Sub
                • "Normalise Topology" is then run on the 
                     final Drawing;
```
## Rasterisation: Result

- Example of vector output using 0.01 degree intermediate pixel (blue is original, green is vector simplified data).
	- Note "staircase effect" in final rasterised vector boundary.

## Rasterisation: Summary

- While steps look complicated, the processing is, actually, very simple and fast;
	- All processing was scripted (including Copy/Paste) making it easy to try different pixel values;
- Benefits:
	- Speed of pre-processing;
	- No issues with ORA-13349 errors;
	- Pixel size choice easy as original data was raster;
- Downside:
	- Still requires pre-processing of supplied data before loading into Oracle;
	- Not for visualisation!

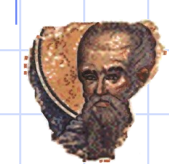

#### Vectorisation

- There is a variation on the Rasterisation approach that is:
	- Simpler;
	- Provides more aesthetically pleasing output.
	- I call it Vectorisation.

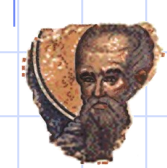

## Vectorisation Steps

- Follow Rasterisation Steps up to and including Step 2.
- The raster is then contoured (Surface>Contours) to produce a polygon vector data set.
- Finally, "Normalize Topology" (usually half the pixel size) is used to "explode" the single polygon produced by contouring, into its composite polygons *and* to execute some simplification (thinning) of the vector data.

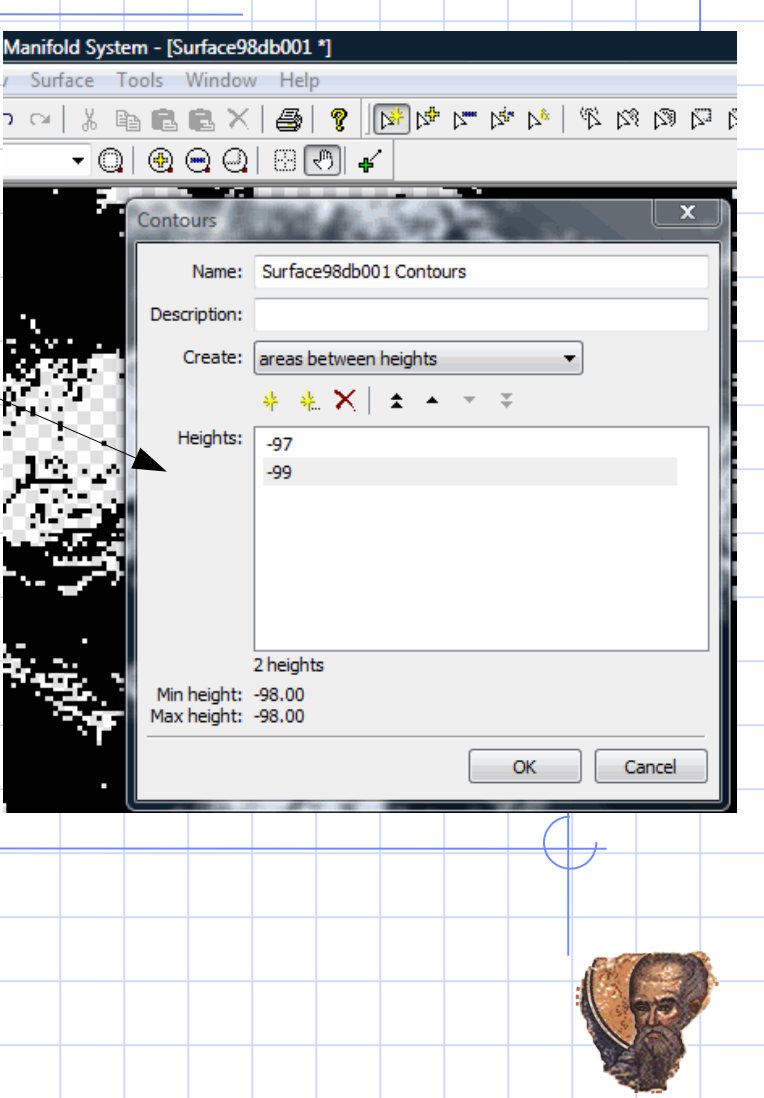

## Vectorisation: Result

• Note no harsh "staircase effect" in vectorised output:

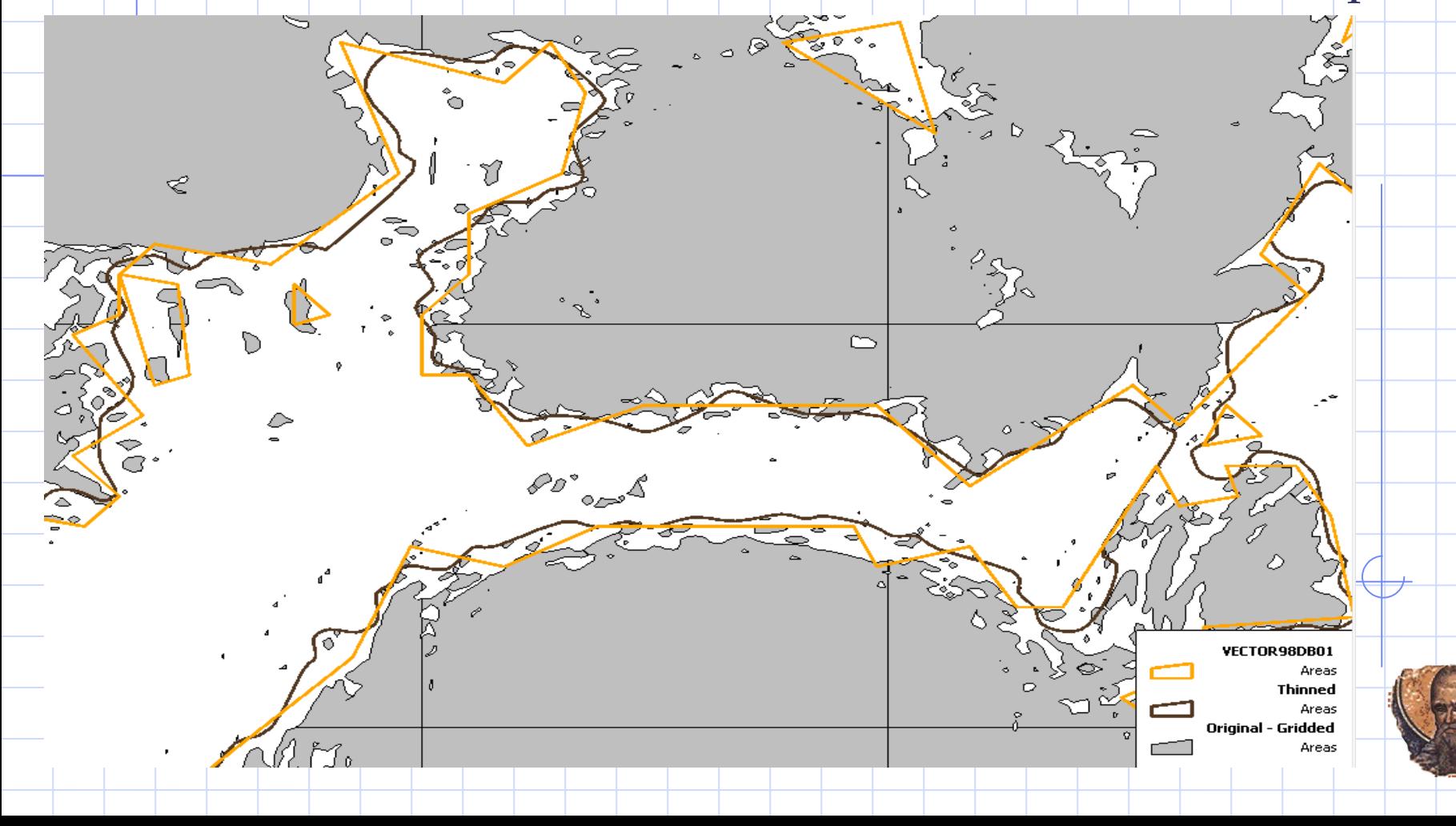

# Tiling

- One, final, alternative, is available to improve performance: Tiling;
- Tiling is the simple clipping of a vector dataset with a tessellated surface (grid).
	- Tessellated surface can be:
		- Square grid;
		- Rectangular grid;
		- Hexagonal grid;
	- And can be regular (all tiles same size) or irregular (as in a quad tree).

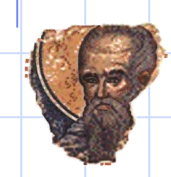

# Why Tiling?

- Original data included 0.2 degree tiles;
- Oracle Sdo\_Ordinate\_Array limit requires large polygons to be broken up via tiling (4 tiles) anyway;
- Technique used successfully at other sites to improve geo-processing performance;
- No simplification problems;
- Simpler pre-processing;

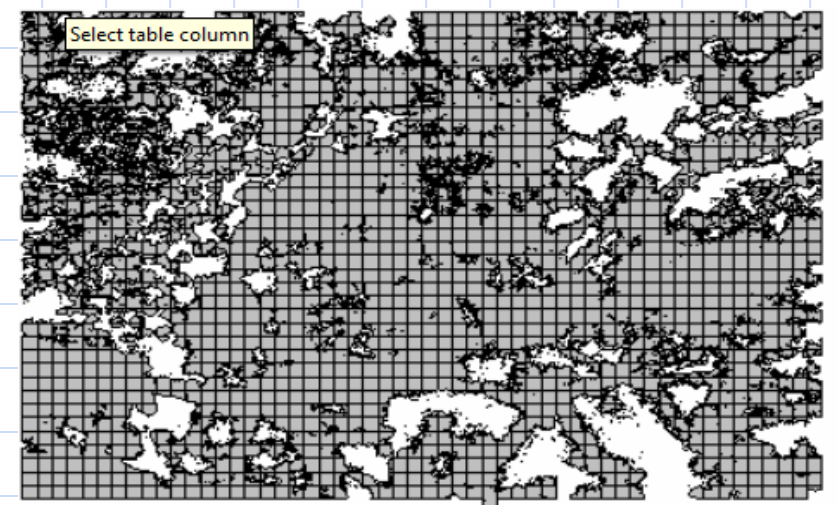

Original Data Showing 0.2 Degree Grids

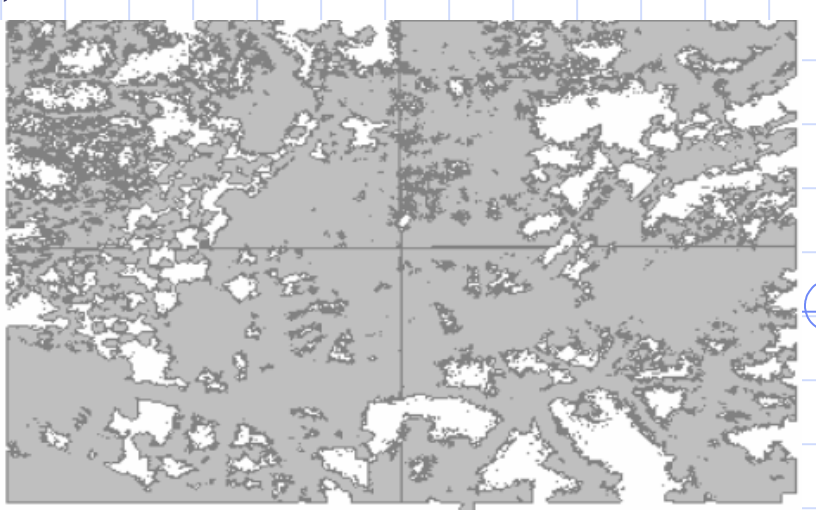

Dissolved-and-Loaded-Original

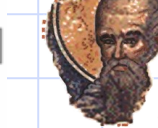

# Tiling Methodology

- The technique starts with the original vector data with the (0.2 Degree) grid lines removed.
- Then vector grids containing nonoverlapping, square polygons are generated.
	- A number of grid sizes are used: 0.1, 0.2, 0.3, 0.4, 0.5 and 0.6.
- Then the original data is overlaid ("cookie cut") with each grid and saved as a new vector table in Oracle;
	- eg TILE98DB01 is the overlay of the original data and the 0.1 vector grid.

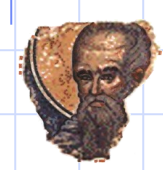

# Comparison of Methods: Trade Area Analysis

• Trade Area analysis conducted against only Vectorised, Tiled (different pixel sizes), Original and Thinned (supplied) data using 4 different Trade Areas:

#### – SIMPLE, CENSUS 1, CENSUS 2, CENSUS 2

SELECT /\*+0RDERED\*/

SUM(sdo geom.sdo area( sdo qeom.sdo intersection(a.geom, ta.geom, 0.05),0.05)) / 10000 As area in ha FROM TradeArea ta, <table name> a WHERE  $\text{ta.detail} = \text{':1}'$ AND sdo\_anyinteract(a.geom,ta.geom) = 'TRUE'

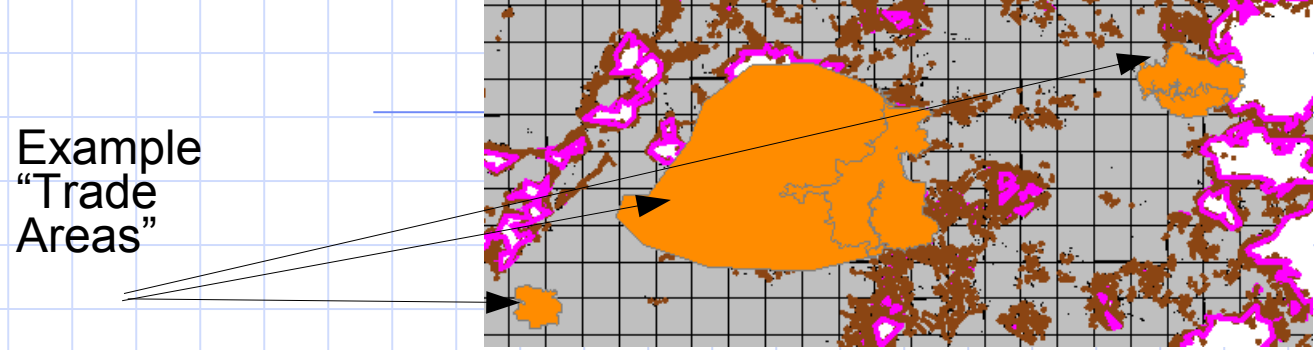

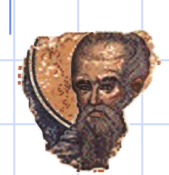

#### Comparative Results

Note resulting area from query compared to original data

#### • Results (for "Simple" Trade Area) are:

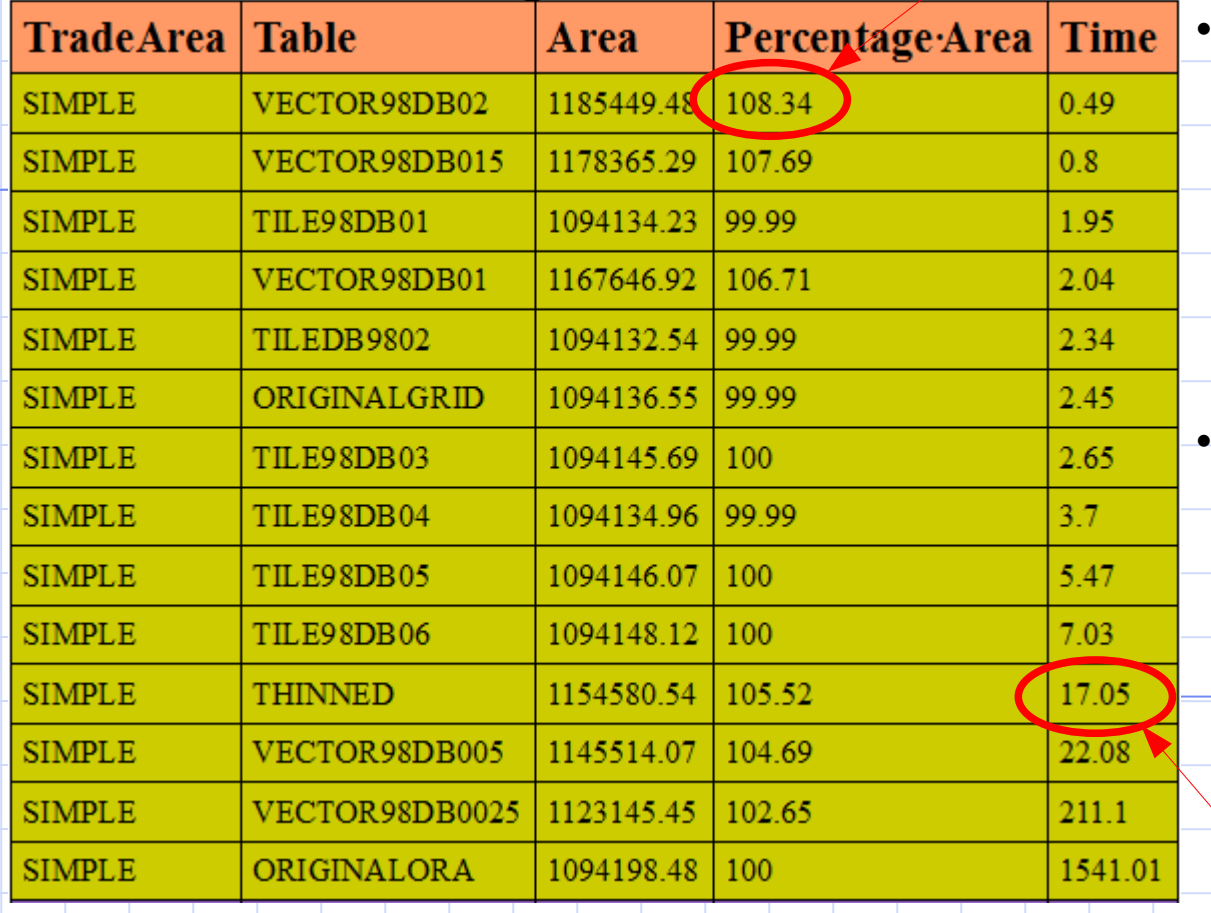

In almost all situations (vectorised simplification or tiling) performance significantly faster than the supplied thinned data.

• Original gridded (0.2 degree) data performed far better than expected (it is equivalent to TILE98DB02).

> **Target** time to beat

## Results Charted

- Table is graphed via one simple chart in which two slowest representations of the original data have been removed: VECTOR98DB0025 and ORIGINALORA.
- The average of the four runs was taken and graphed as a percentage.

Performance Across 4 Trade Areas

Prepared for GISFM

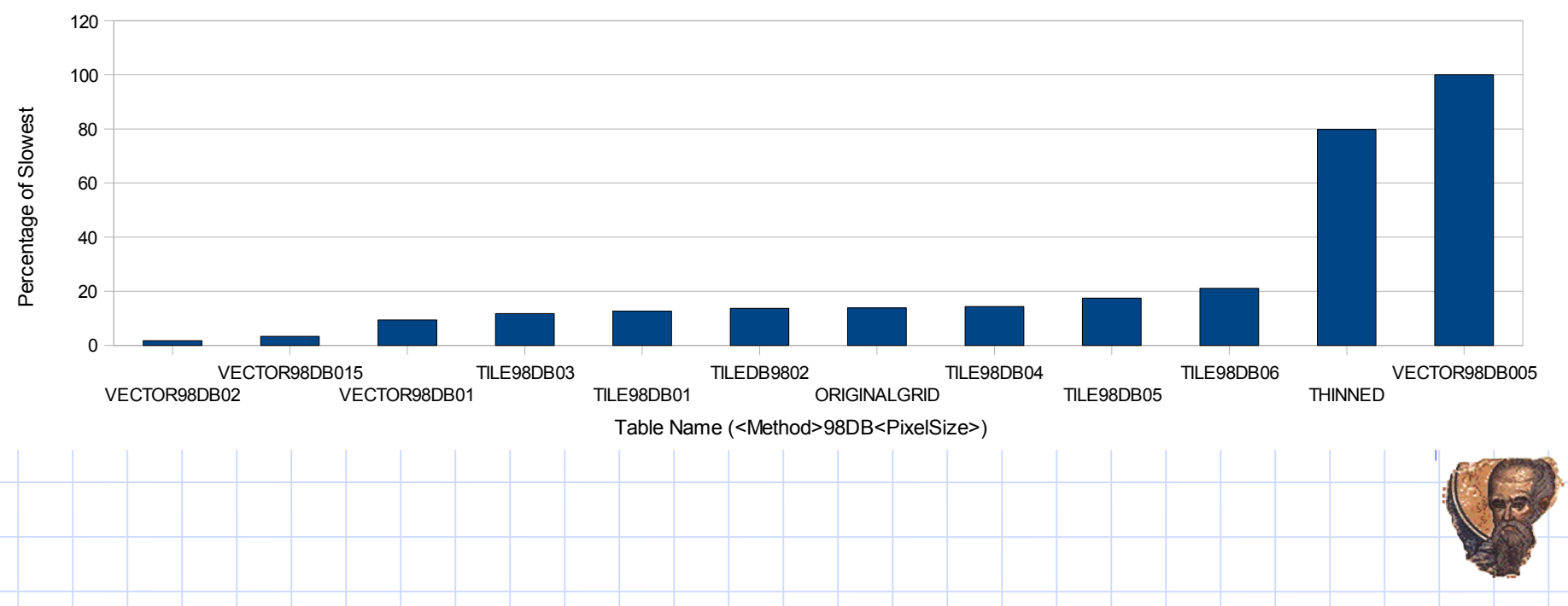

## Results Discussed

- Clearly the three tables generated via vector-to-raster simplification were fastest.
- However, the size of each raster cell used to generate the three tables  $-0.02$ , 0.015 and 0.01 Degrees – results in significant variation from the actual cellular coverage as can be seen in below (and in % Area differences).

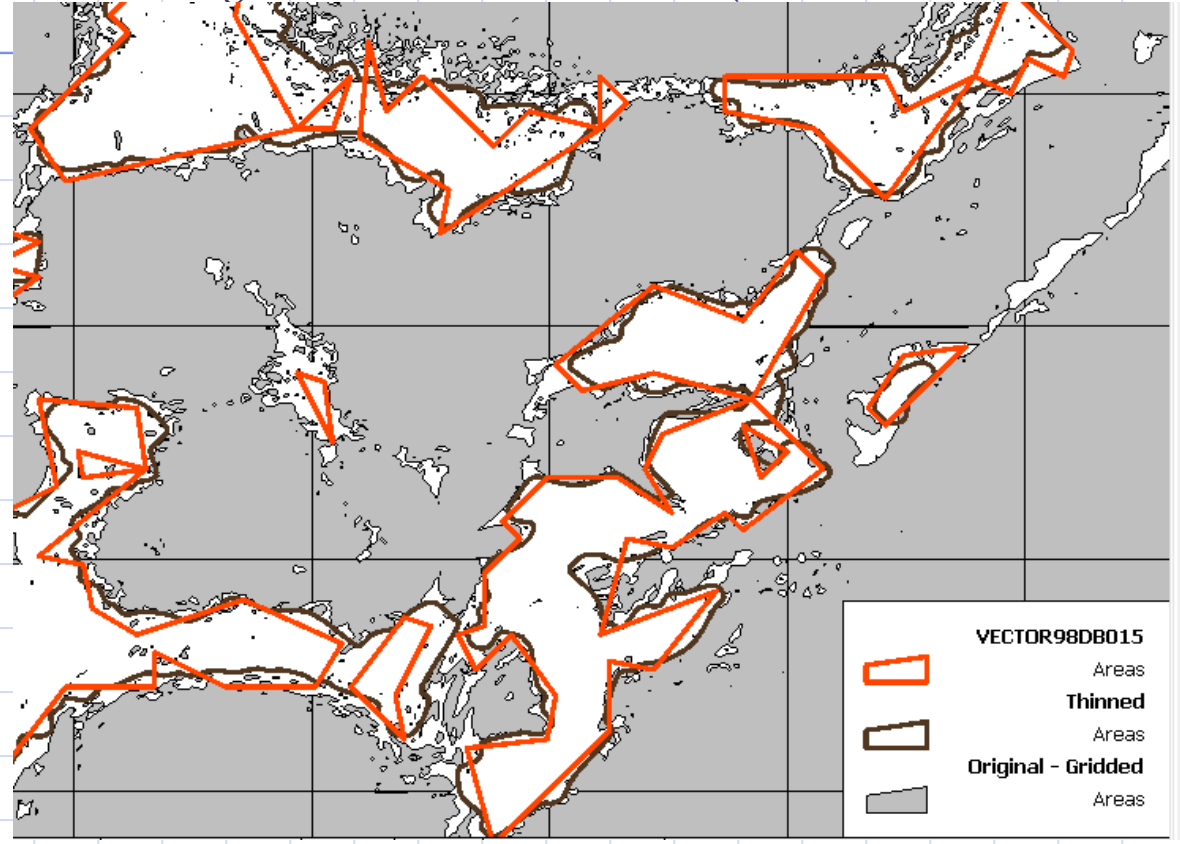

## Results Discussed 2

- The tiled original vector data performed incredibly well.
	- TILE98DB03 performance roughly on par with VECTOR98DB01.
	- While TILE98DB03 includes a small amount of simplification (99.99% area difference) but this simplification could be removed without much "pain" being experienced (see performance of ORIGINALGRID).
	- In short, the tiled data performed to a more than acceptable level.
		- Potential for more improvements with even smaller tiles eg 0.05 degree pixel size.
		- Potential mixing of tiles and vectorisation;

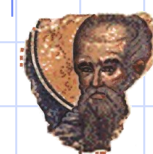

## Conclusion

- There are more simplification methods than one might think:
	- Simplification;
	- Rasterisation;
	- Vectorisation;
- All methods of simplification involve some data loss;
	- What is acceptable depends on use of data;
- However, simple tiling of original data can provide best result:
	- Very simple preprocessing;
	- No loss of data precision;
	- Potential multiple use of data;
	- Some "light" simplification could also be applied.

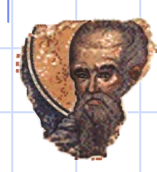

## Thanks and Questions...

• My thanks to Bill Ten Broek of GISFM in the USA for the opportunity to work on this problem.

• Any questions?

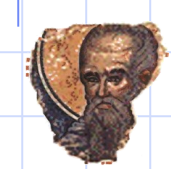